digitales Klassenbuch: Zugänge für Ausbildungsbetriebe in WebUntis | ве<mark>вигзвітреное з</mark>снитентивника<br>"отто von Guericke,"

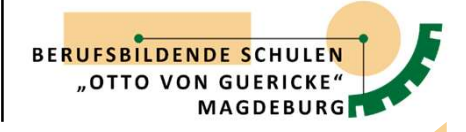

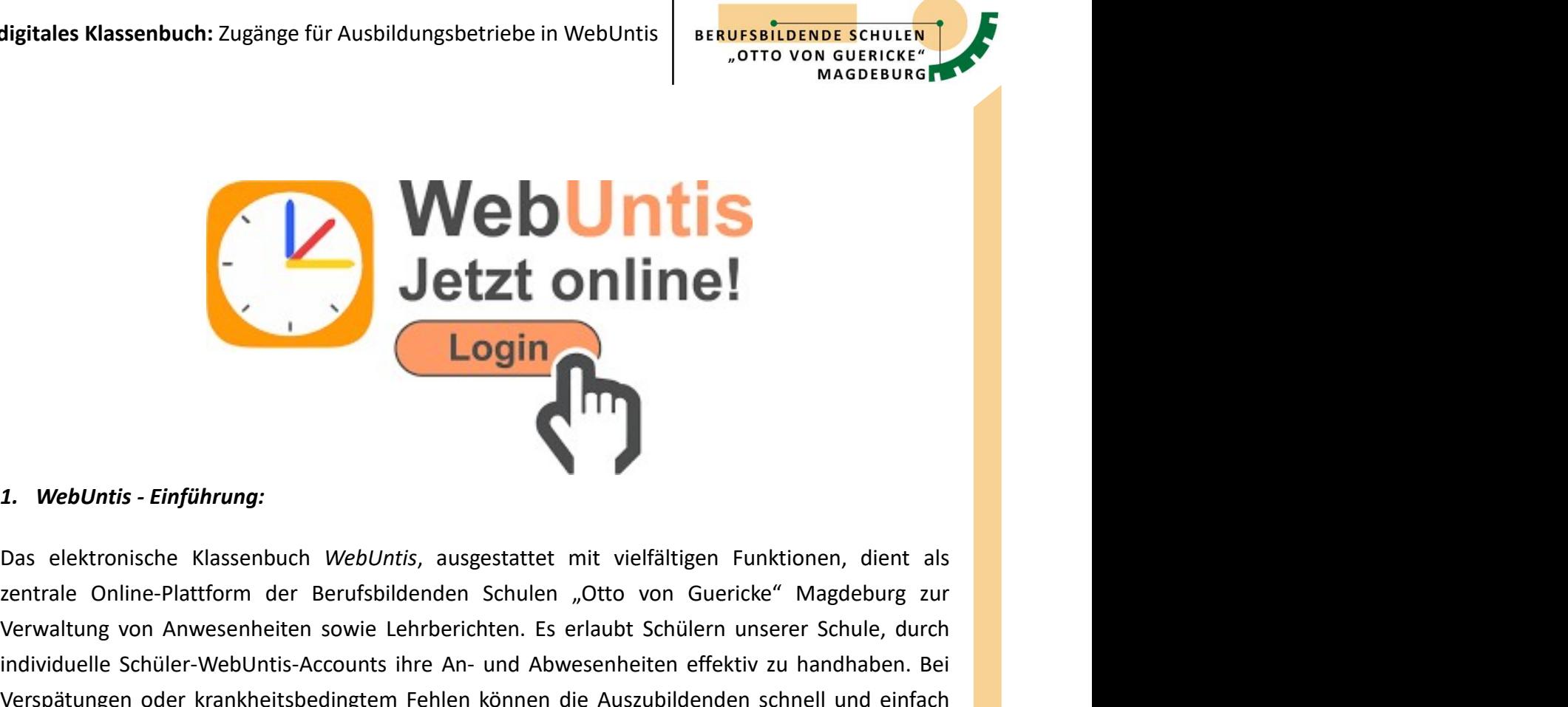

zentrale Online-Plattform der Berufsbildenden Schulen "Otto von Guericke" Magdeburg zur Subditung von Anwesenheiten sowie Lehrberichten. Es erlaubt Schülern unserer Schule and extensione Rissenbuch *WebUntis*, ausgestattet mit vielfältigen Funktionen, dient als<br>
Exentrale Online-Plattform der Berufsbildenden **individuelle Schüler-WebUntis-Accounts ihre An- und Abwesenheiten effektiv zu handhaben. Bei Network (Schüler-WebUntis-Accounts ihre An- und Abwesenheiten effektiv zu handhaben. Bei Nerspätungen oder krankheitsbedingtem F** Southern Einführung:<br>
1. WebUntis - Einführung:<br>
Das elektronische Klassenbuch WebUntis, ausgestattet mit vielfältigen Funktionen, dient als<br>
zentrale Online-Platform der Berufsbildenden Schulen "Otto von Gurcke" Magdeburg **Example 19 Accepted Manual Community of the Community of the Smartphone-App (UntisMobile) inter and the App (Unitism Community on Anware Community on Anware Community (Community on Anware Community (Community on Anware Co** Lehrkräfte haben Möglichkeit, zu Beginn des Unterrichts die Anwestenberg aus anti-<br>Anti-<br>Ben dektronische Klassenbuch WebUntis, ausgestattet mit vielfältigen Funktionen, dient als<br>zentrale Online-Platform der Berufsbildend **i.** WebUntis - Einführung:<br>
Das elektronische Klassenbuch WebUntis, ausgestattet mit vielfältigen Funktionen, dient als<br>
zentrale Online-Plattform der Berufsbildenden Schulen "Otto von Guericke" Magdeburg zur<br>
Verwaltung **Example 12 State Australie Constrained Memorial State Constrained Memorial State Australia Constrained Constrained Constrained Constrained Constrained Constrained Constrained Constrained Constrained Constrained Constraine** 1. WebUntis - Einführung:<br>
Das elektronische Klassenbuch WebUntis, augestattet mit vielfältigen Funktionen, dient als<br>
zentrale Online-Platform der Berufsbilden Schulen "Ofto von Guericke" Magdeburg zur<br>
zerwaltung von Anw 1. WebUntis - Einführung:<br>
20as elektronische Klassenbuch WebUntis, ausgestattet mit vielfältigen Funktionen, dient als<br>
zentrale Online-Plattform der Berufsbildenden Schulen "Otto von Guericke" Magdeburg zur<br>
Verwaltung v **1. WebUntis - Einführung:**<br>
Das elektronische Klassenbuch WebUntis, ausgestattet mit vielfältigen Funktionen, dient als<br>
zentrale Online-Plattorm der Berufsbildenden Schulen "Otto von Guericke" Magdeburg zur<br>
Verwaltung v 2. Webounds - Emplamany.<br>
2. Webounds - Emplamany.<br>
2. Werwalten Chiline-Plattform der Berufsbildenden Schulen (Otto von Guericke" Magdeburg zur Verwaltung von Anwesenheiten sowie Lehrberichen. Es erlaubt Schülern unserer Das elektronische Klassenbuch *WebUntis*, ausgestattet mit vielfältigen Funktionen, dient als zentrale Online-Platform der Berufsbildenden Schulen "Otto von Guericke" Magdeburg zur Verwaltung von Anwesenheiten sowie Lehrbe zentrale Online-Plattform der Berufsbildenden Schulen "Otto von Guericke" Magdeburg zur Verwaltung von Anwesenheiten sowie Lehrberichten. Es erlaubt Schülern unserer Schule, durch<br>individuelle Schüler-WebUntis-Accounts ihr

Verwaltung von Anwesenheiten sowie Lehrberichten. Es erlaubt Schülern unserer Schule, durch<br>Iverspätungen oder krankheitsbedingtem Fehlen können die Auszubildenden schnell und einfach<br>Verspätungen oder krankheitsbedingtem individuelle Schüler-WebUntis-Accounts ihre An- und Abwesenheiten effektiv zu handhaben. Bei<br>
diber einem Webbrowser oder die Smartphone-App (UntisMobile) ihre Abwesenheit melden. Die<br>
über einem Webbrowser oder die Smartp Verspätungen oder krankheitsbedingtem Fehlen können die Auszubildenden schnell und einfach<br>über einen Webbrowser oder die Smartphone-App (UntisMobile) line Abwesenheit melden. Die kontroflieren und nötige Anpassungen vorzu über einen Webbrowser oder die Smartphone-App (UntisMobile) ihre Abwesenheit melden. Die<br>kohrtollieren und nötige Anpassungen vorzunehmen.<br>Kontrollieren und nötige Ampassungen vorzunehmen.<br>Für die Ausbildungsbetriebe kann Lehrkräfte haben weiterhin die Möglichkeit, zu Beginn des Unterrichts die Anwesenheit zu<br>kontrollieren und nötige Anpassungen vorzunehmen.<br>Für die Ausbildurgsbetriebe kann ein spezieller WebUntis-Account zur Verfügung gest kontrollieren und nötige Anpassungen vorzunehmen.<br>Für die *Ausbildungsbetriebe* kann ein spezieller WebUntlis-Account zur Verfügung gestellt werden,<br>er es den Ausbildern erlaubt, einen direkten Überblick über wichtige Info

digitales Klassenbuch: Zugänge für Ausbildungsbetriebe in WebUntis

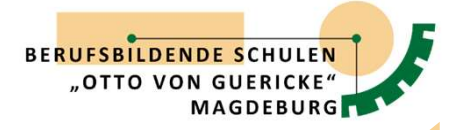

digitales Klassenbuch: Zugänge für Ausbildungsbetriebe in WebUntis<br>
2. Selbstregistrierung in WebUntis :<br>
2. Selbstregistrierung in WebUntis :<br>
Um Ausbildenden den Zugriff auf das digitale Klassenbuch *WebUntis* zu ermögli digitales Klassenbuch: Zugänge für Ausbildungsbetriebe in WebUntis<br>
2. Selbstregistrierung in WebUntis :<br>
Um Ausbildenden den Zugriff auf das digitale Klassenbuch WebUntis zu ermöglichen, womit die<br>
Einsicht in die Fehlzei Einsicht in die Fehlzeiten der Ausbildungsbetriebe in WebUntis<br>
2. Selbstregistrierung in WebUntis:<br>
Um Ausbildenden den Zugriff auf das digitale Klassenbuch *WebUntis* zu ermöglichen, womit die<br>
Einsicht in die Fehlzeiten digitales Klassenbuch: Zugänge für Ausbildungsbetriebe in WebUntis<br>
Serves Charles Constructs<br>
2. Selbstregistrierung in WebUntis :<br>
Um Ausbildenden den Zugriff auf das digitale Klassenbuch WebUntis zu ermöglichen, womit d

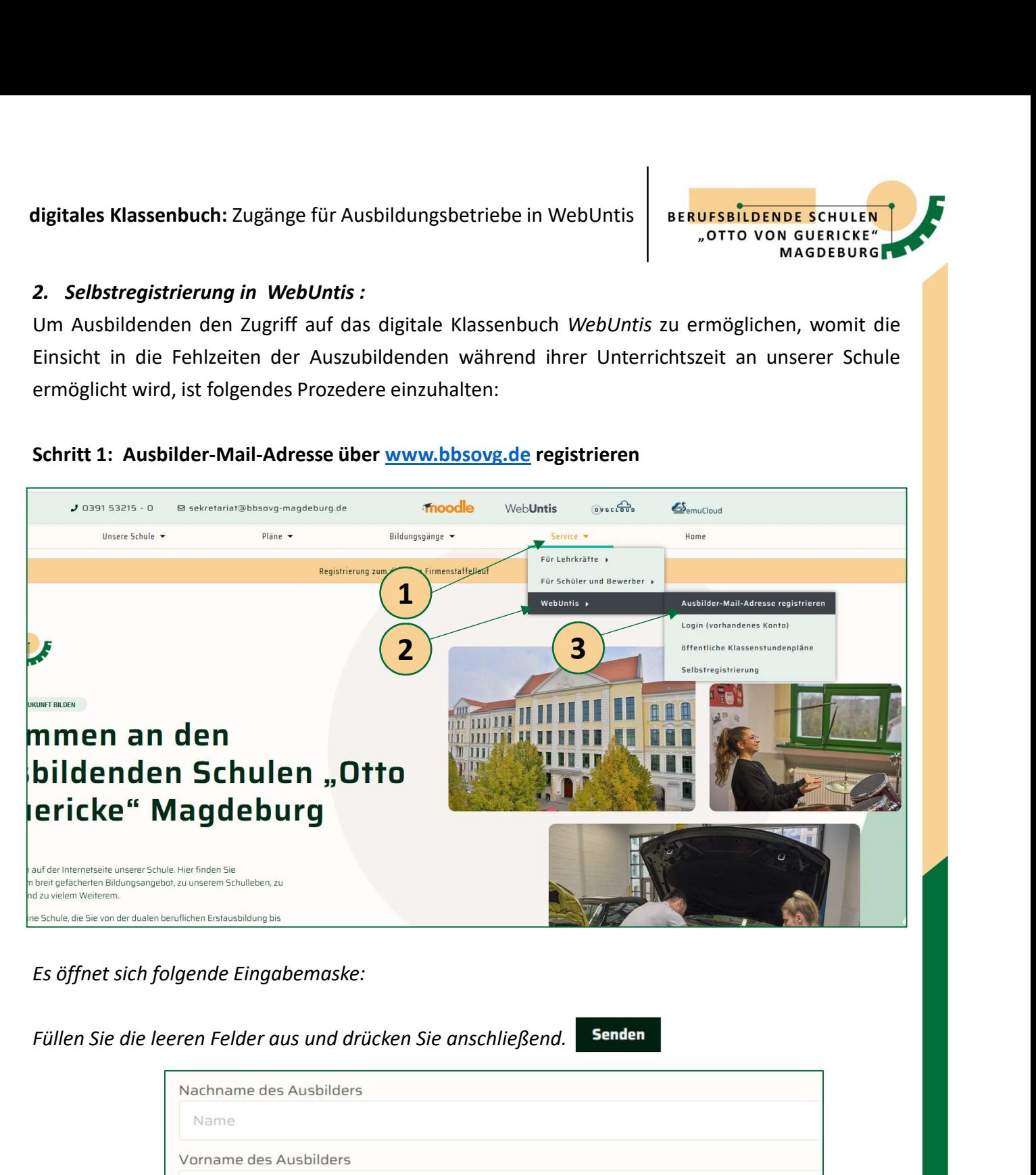

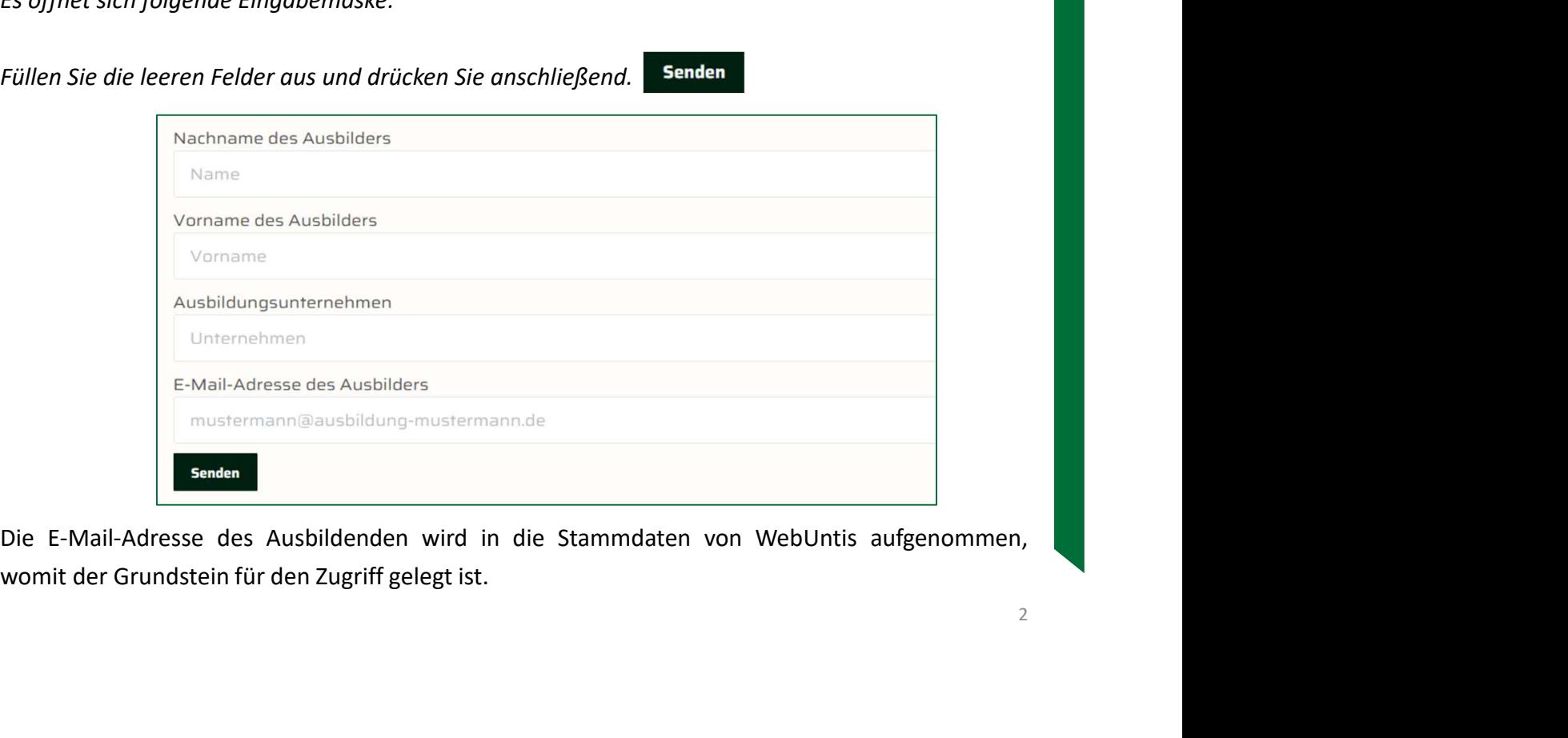

digitales Klassenbuch: Zugänge für Ausbildungsbetriebe in WebUntis

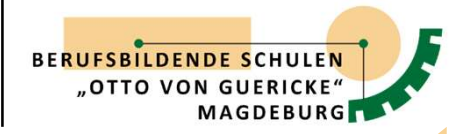

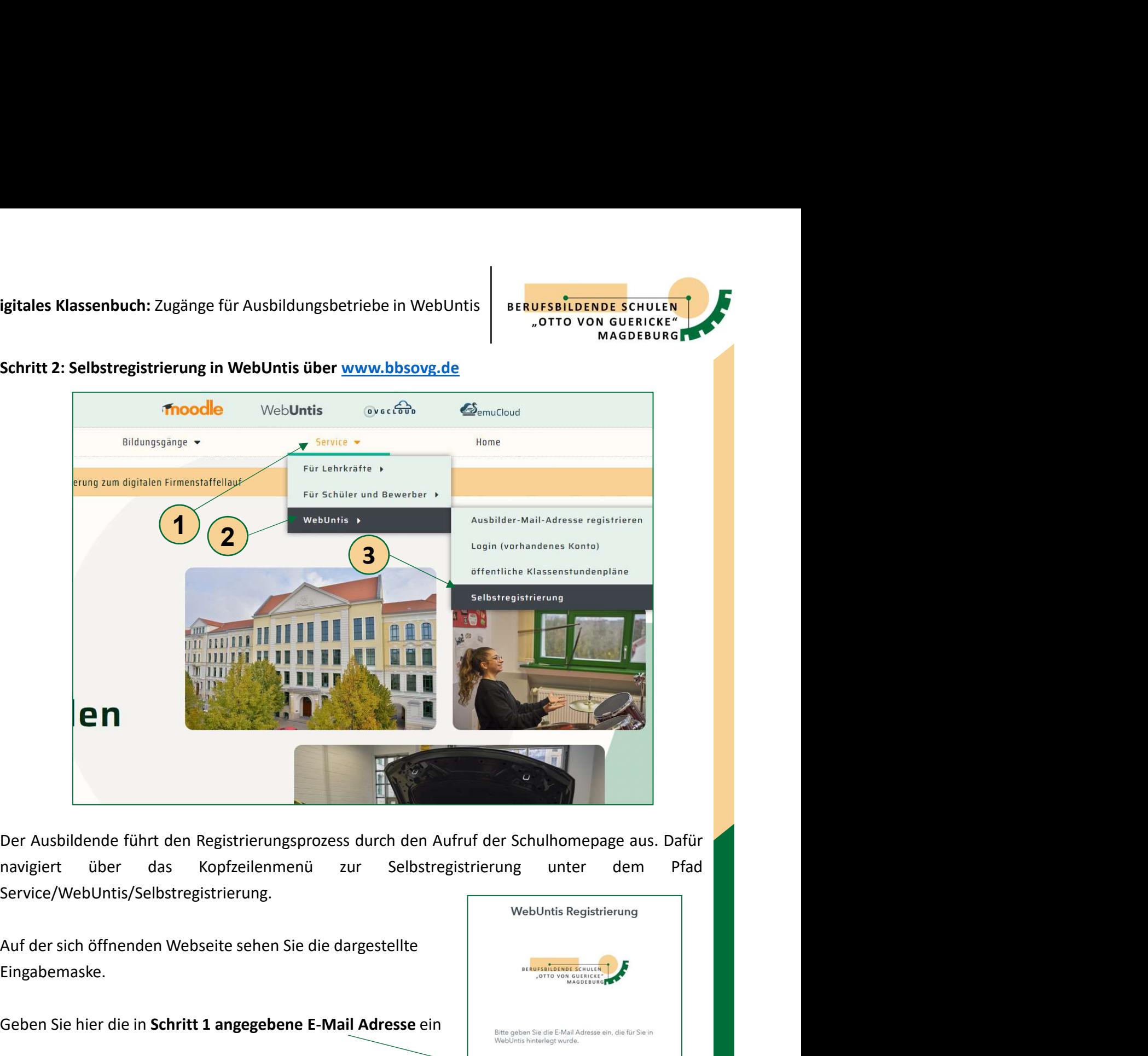

Service/WebUntis/Selbstregistrierung.

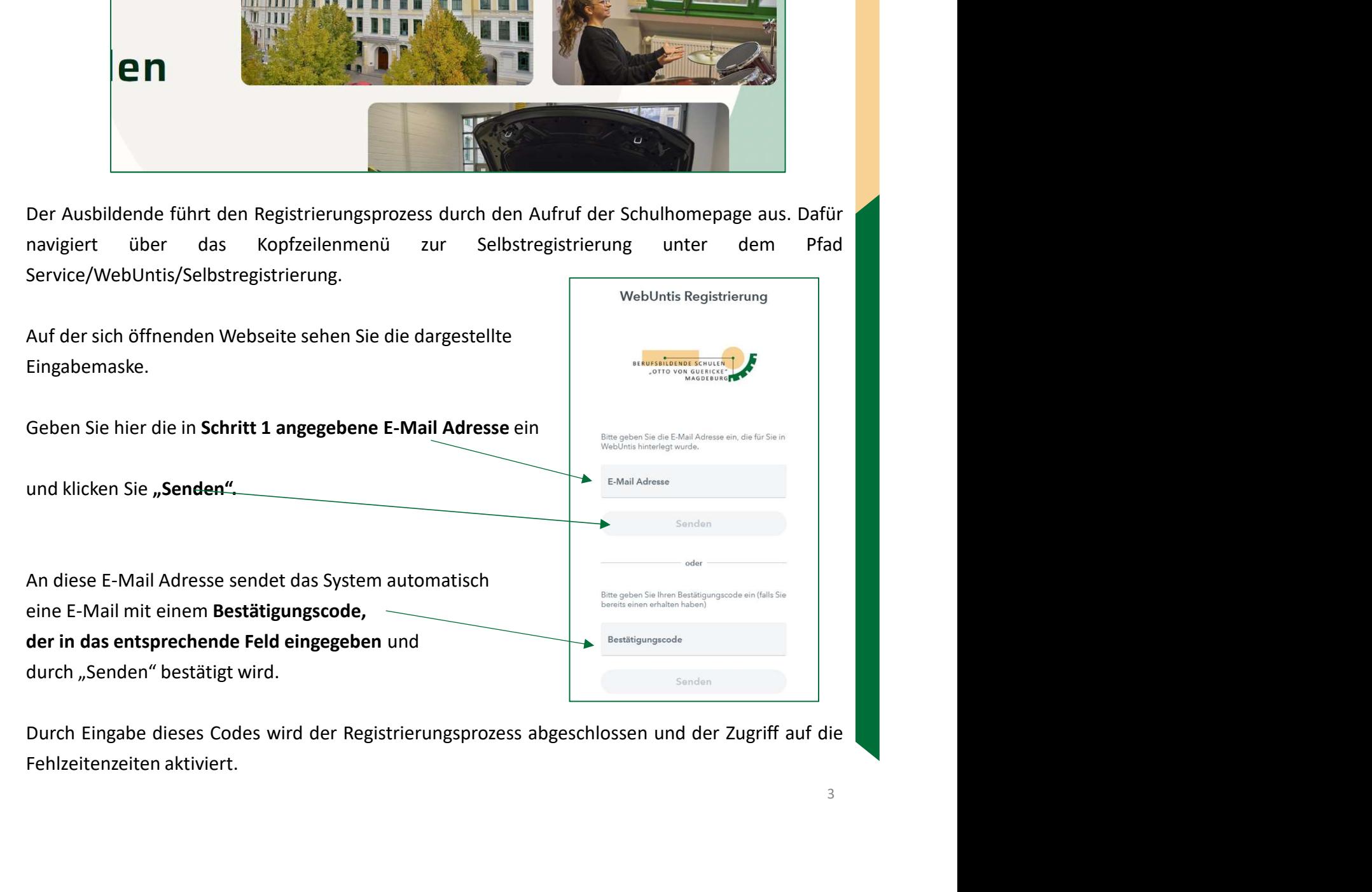

digitales Klassenbuch: Zugänge für Ausbildungsbetriebe in WebUntis | BERUFSBILDENDE SCHULEN<br>"OTTO VON GUERICKE,"

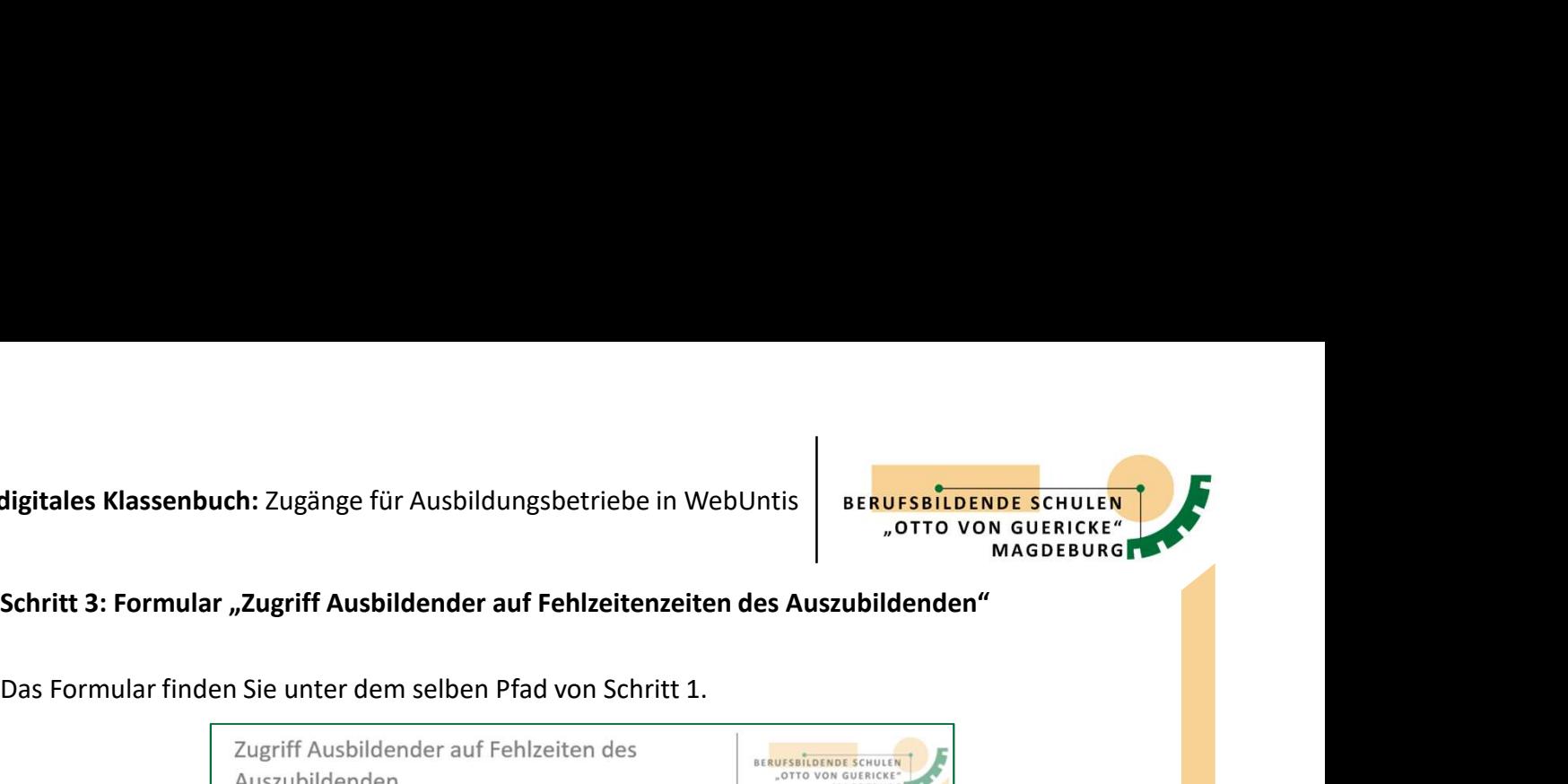

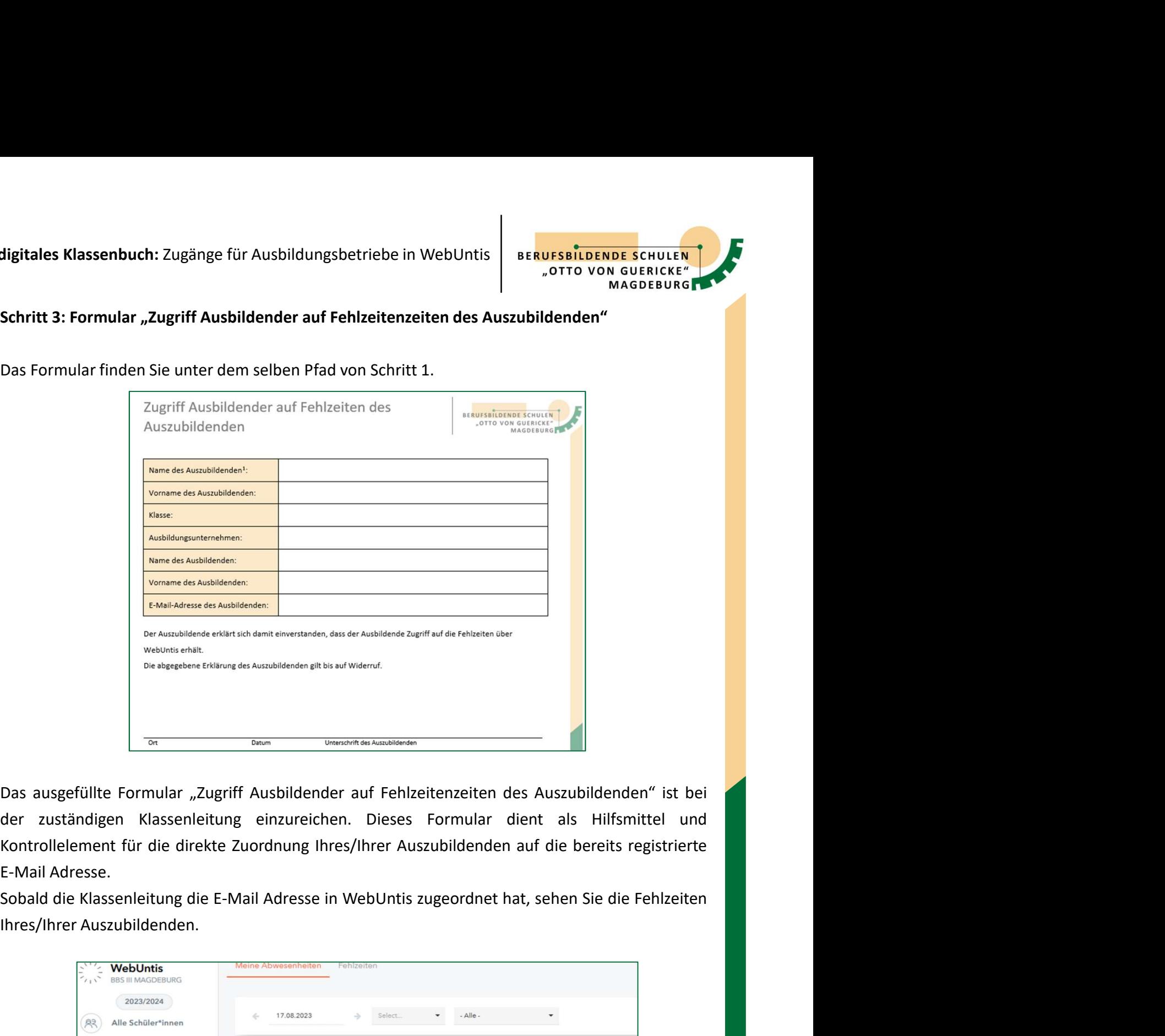

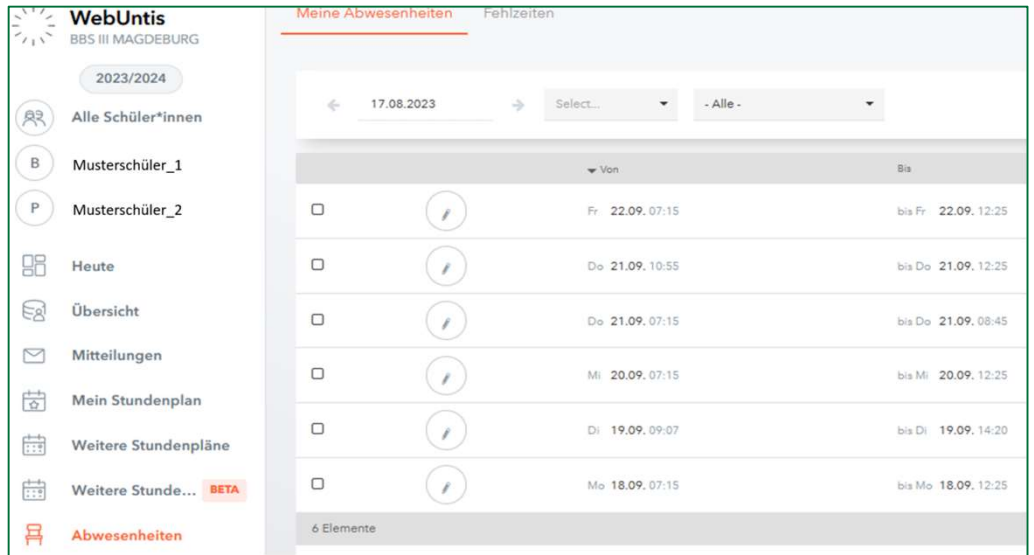